### **"Copy FRN" Guide**

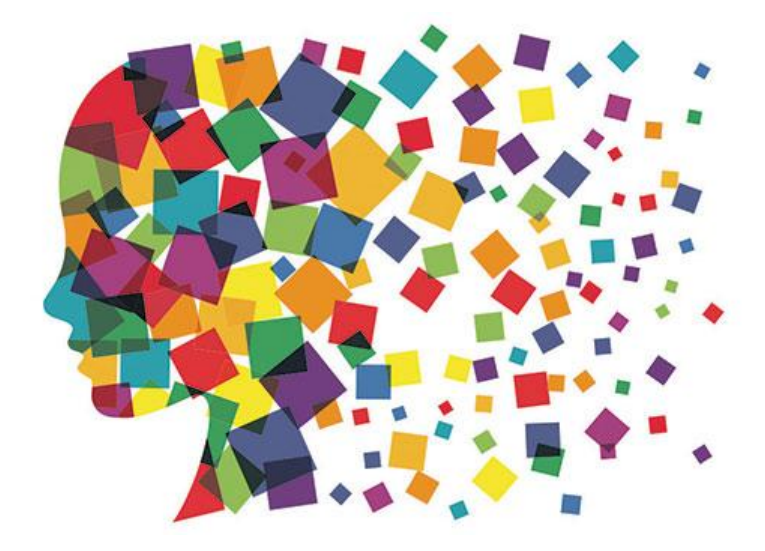

Julie Tritt Schell PA E-rate Coordinator March 2017

# What is "Copy FRN"?

- The "Copy FRN" feature allows you to copy an FRN created on a FY 2017 or FY 2016 application
	- If previous FRN has been approved, the "approved" version will be copied
	- If previous FRN is still pending, the "original" version will be copied
- Saves time re-entering the same information
- Can still make changes to most of the copied data if services/quantities/prices have changed

# When to Use "Copy FRN"

- Most commonly used for Category 1 and Basic Maintenance FRNs
	- Recurring services
- Can use for MTM agreements
	- Must update Form 470 number and Service Start Date
- Can be used for Category 2 FRNs
- Cannot use 'Copy FRN' if you changed from a Contract to MTM, or MTM to **Contract**

Note: Previous question on the page – "Is this FRN a continuation from last year?" is only for multi-year contracts, not MTM services or new contracts

# What Data Must Be Updated?

- Service Start Date will NOT update
	- You must change this to say 7/1/2017 (for recurring services)
- Contract expiration date should be updated if existing contract has been extended (if extensions were specified in the original contract)
	- For example, if the contract previously expired 6/30/2017, and you extended for 1 year, change the CED to 6/30/2018
- If any schools/buildings have been added or removed from EPC, these updates will not appear in the copied FRN
	- Must click "Manage Recipients" then Yes to No to Yes for it to update
- Always go through the entire new FRN, including FRN Line Items, to ensure that the data is accurate
	- Accurate Services and Accurate Answers to yes/no questions
	- Accurate Funding Amounts
	- Accurate Quantity of Lines/Circuits
	- Accurate Recipients of Service

# To Begin: Add FRN as Normal

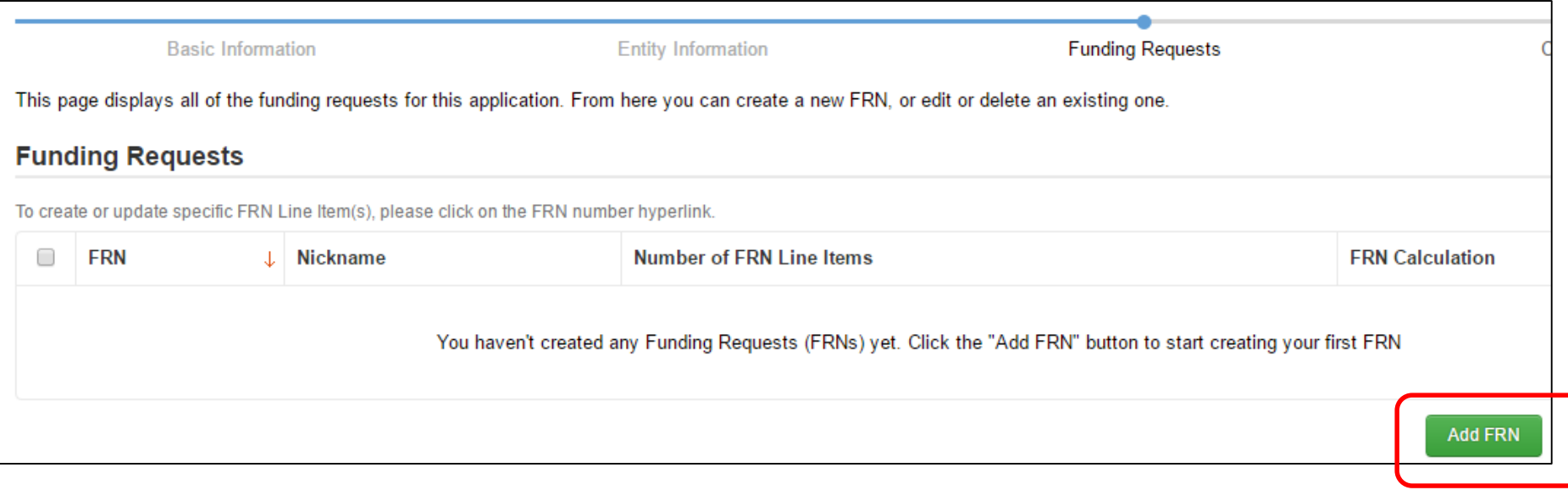

### Enter Nickname and Then Copy FRN

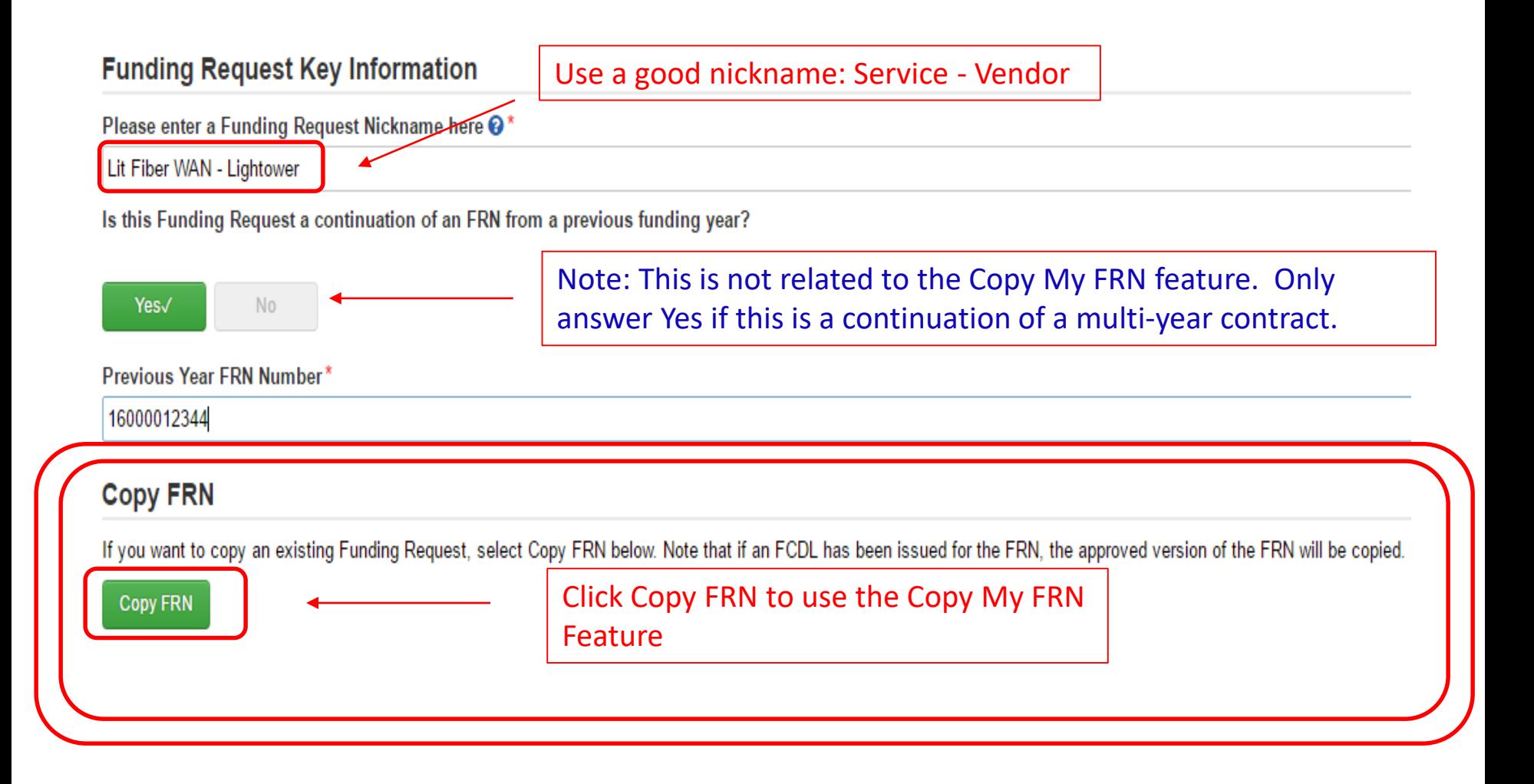

### Search for Previous FRN to Copy

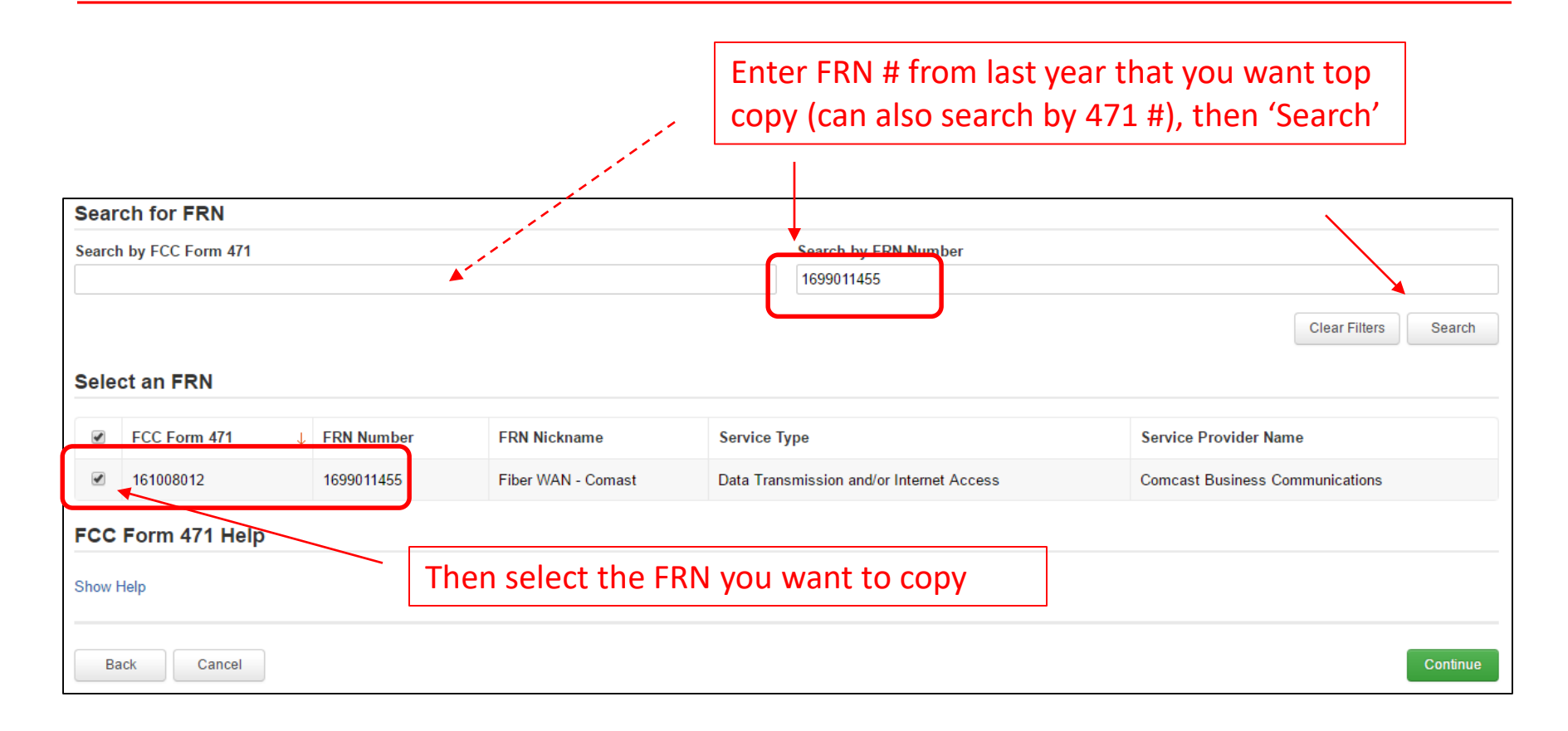

### Waiting…

If you continue, FRN data will copy and may take up to one minute to complete. Do you wish to continue? Click Yes to continue **No** Yes

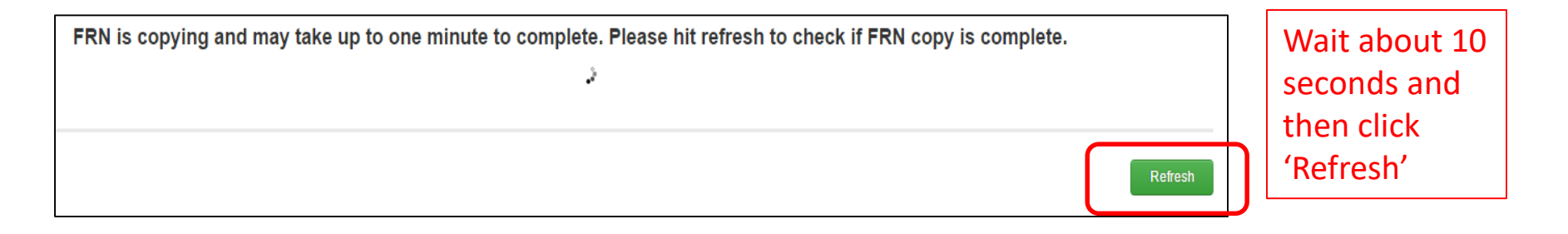

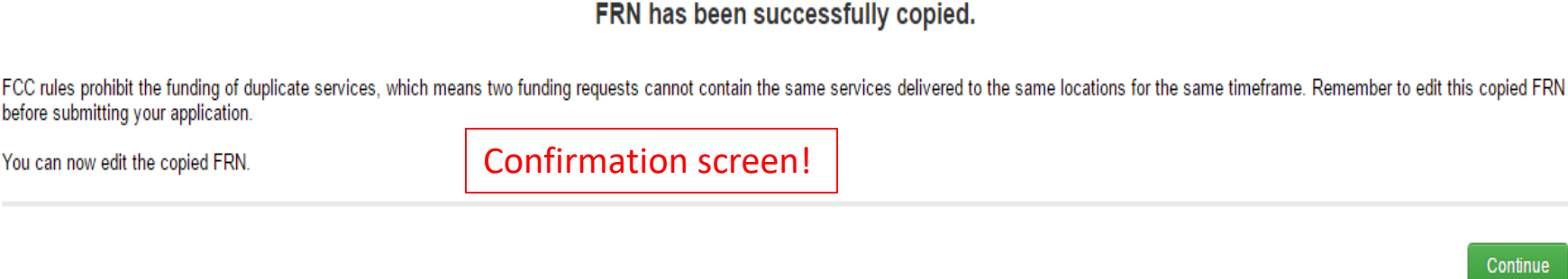

8

### **Review Contract Information**

Note that if you are exercising a voluntary extension, the system does not reduce this number, nor is there a way for you to change the number

### **Contract Summary - 2013 - Fiber WAN - Comcast Contract**

#### **Contract Number**

User-entered 627780001058541 **Establishing FCC** Form 470 #

Award Date 2/14/2013

Expiration Date 6/30/2020 (All Extensions)

**Account Number** 

Service Provider Comcast

Includes Voluntary Yes **Extensions?** 

> Remaining 2 **Voluntary Extensions**

**Total Remaining 48 Contract Length** 

### Update Service Start Date/Contract Expiration Date

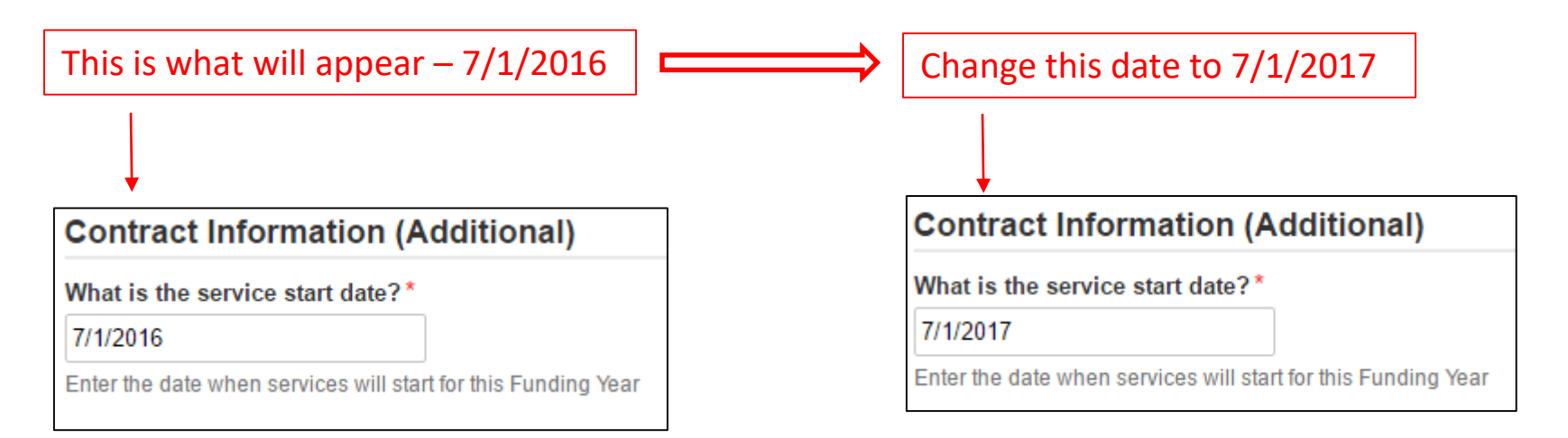

For contracted services, if your contract has been voluntarily extended, change the Contract Expiration Date from 6/30/2017 to 6/30/2018

What is the date your contract expires for the current term of the contract?

6/30/2018

# Review/Update FRN Line Item Data

### Click on the FRN number to access the FRN Line Item details

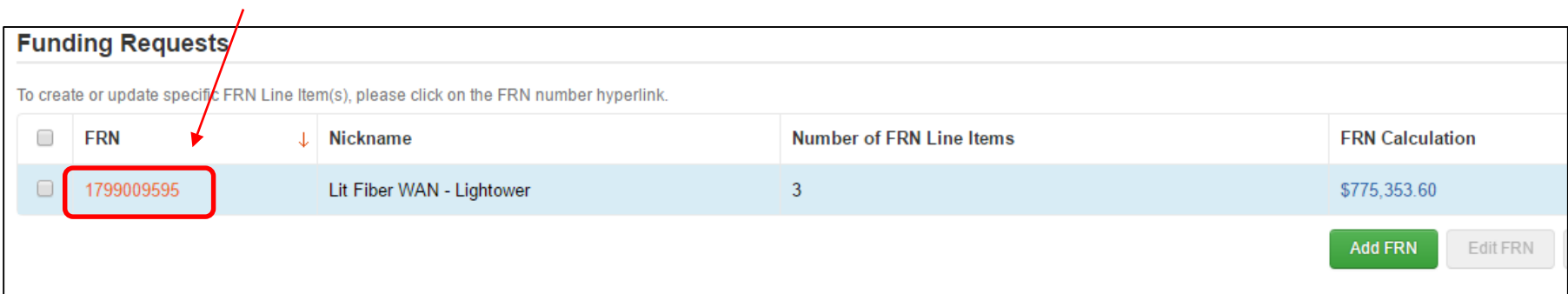

### FRN Line Items will appear on next screen. To review Line Item details, click on the FRN Line Item Number

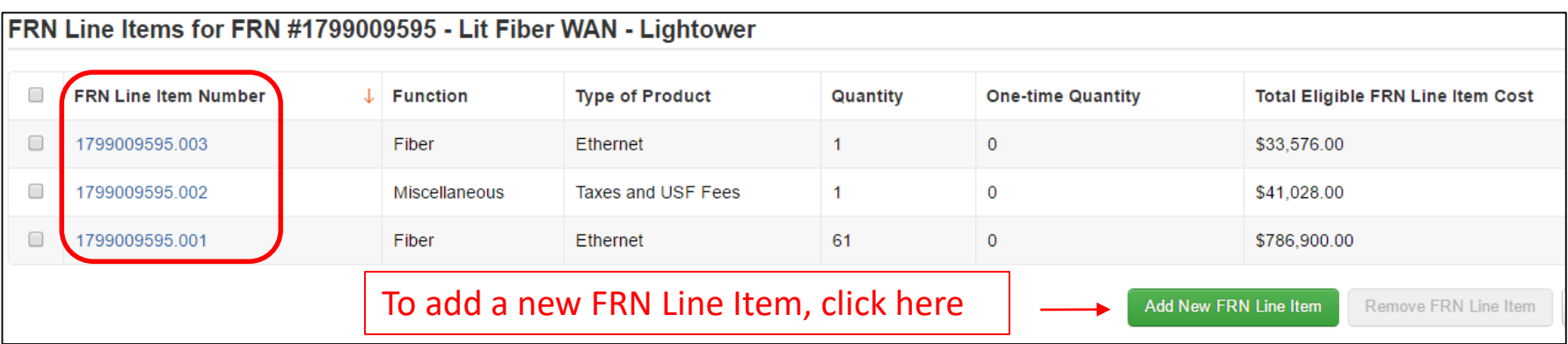

# Review Purpose/Function Answers

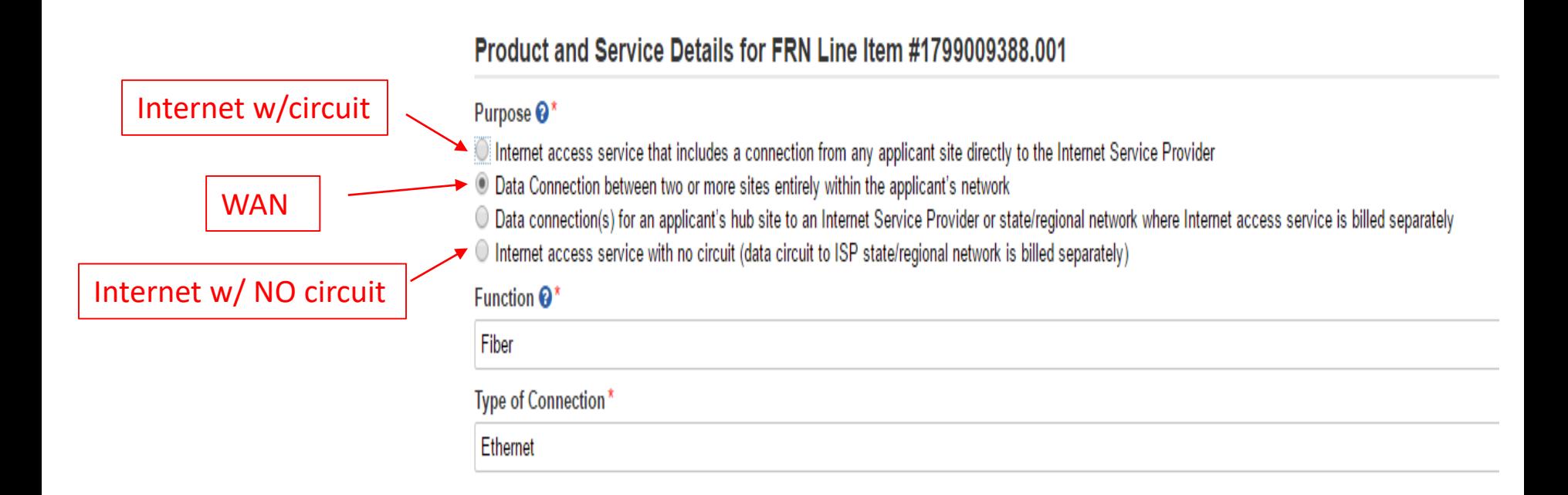

### Review Bandwidth Speeds

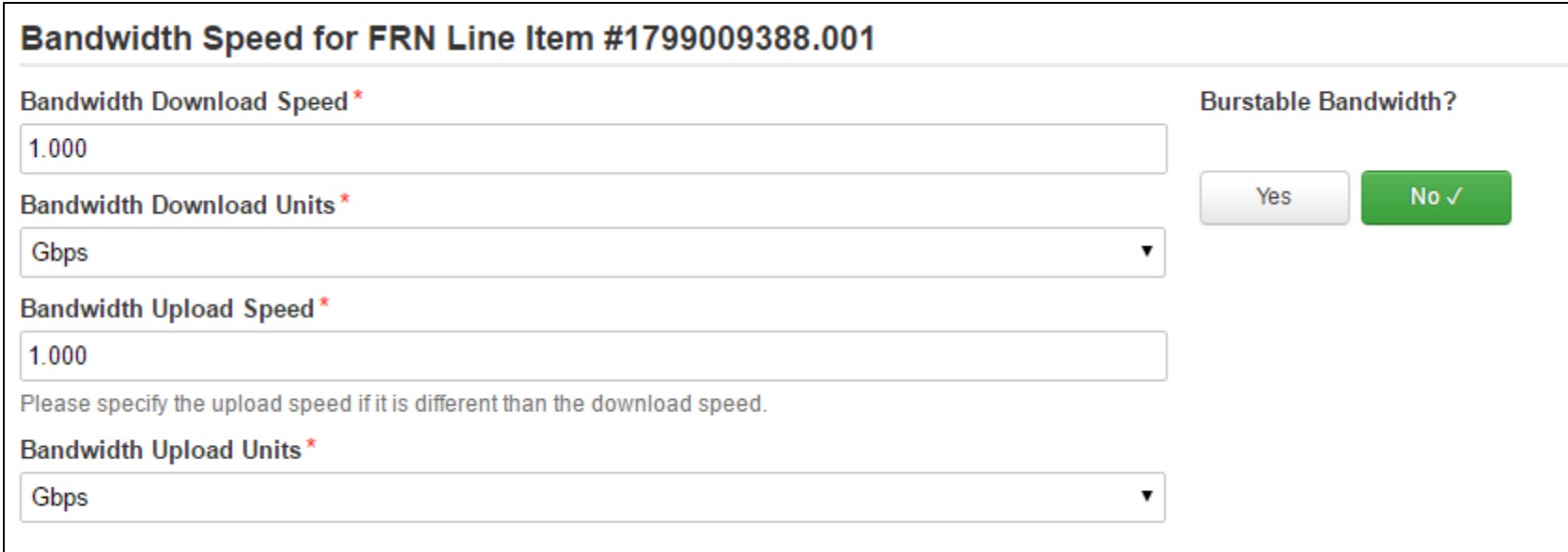

# Review Yes/No Answers

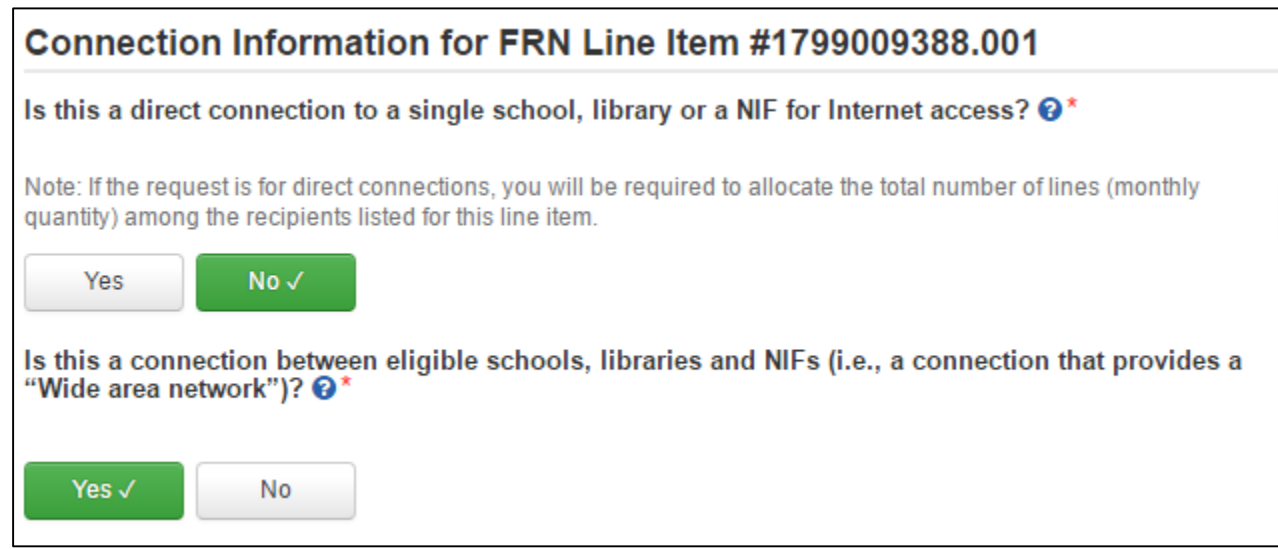

### Hint!!

- Answer  $2^{nd}$  question first. If answer is Yes this is for WAN connections then the first answer is always No.
- If the answer to the 2<sup>nd</sup> question is No, the first answer is Yes.

# Review Monthly Costs & # of<br>Lines/Circuits

#### Cost Calculation for FRN Line Item #1799009388.001

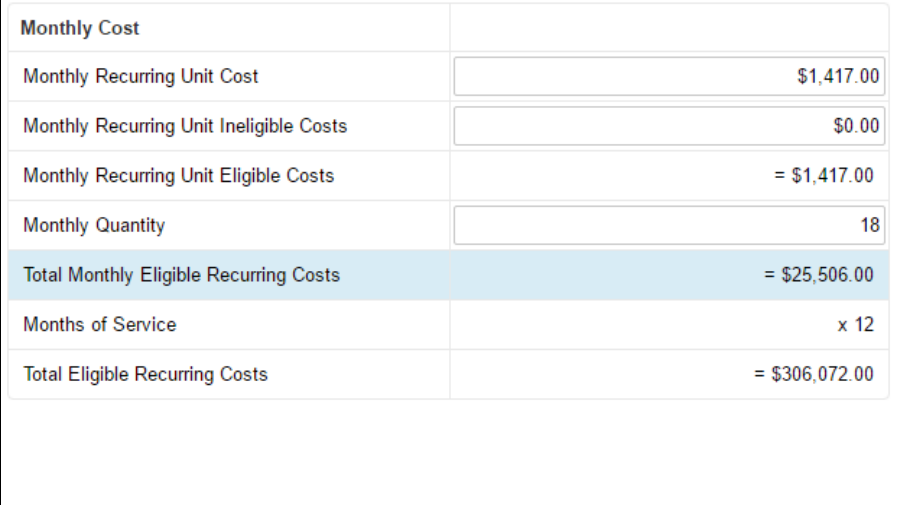

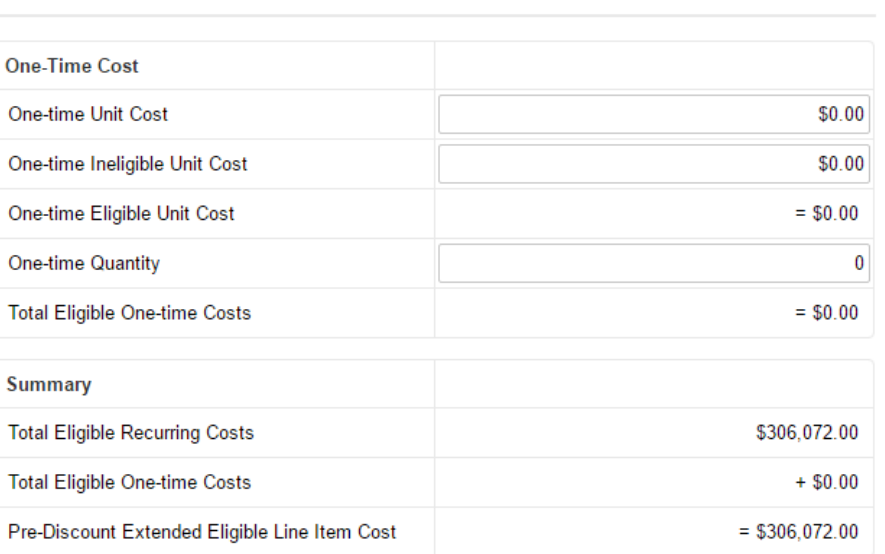

### Review Recipients of Service

#### Recipients of Service for FRN Line Item #1799009388.001

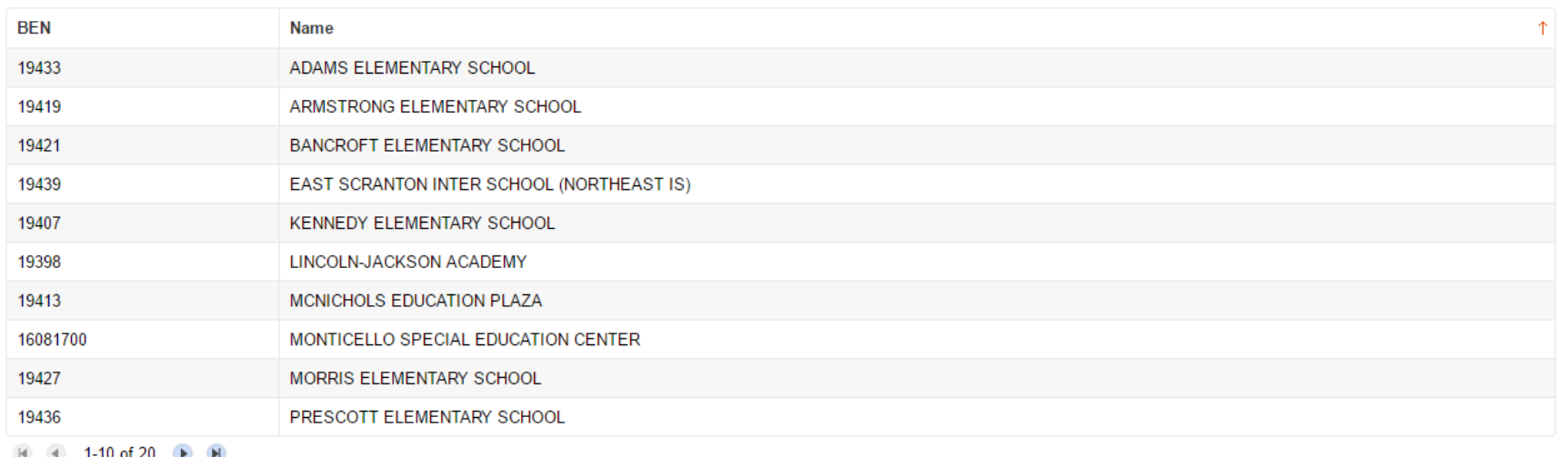

If the Recipients of Service is not accurate, click Manage Recipients of Service.

*Note! If any schools/buildings changed in EPC since last year, they will not be reflected in the "copied" FRN, so click Manage Recipients of Service, then change the "All Buildings Receiving Service" answer to No and then Yes again for the system to update the entities.*

**Manage Recipients of Service** 

### Review other FRN Line Items, then Continue

#### FRN Line Items for FRN #1799009595 - Lit Fiber WAN - Lightower

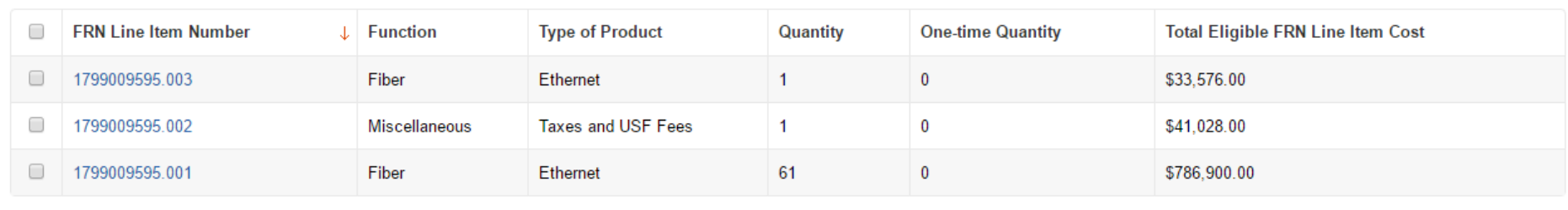

Add New FRN Line Item

**Bulk Upload** 

### FCC Form 471 Help

Show Help

Back **Discard Form**  Save & Share Continue

Remove FRN Line Item